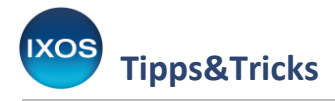

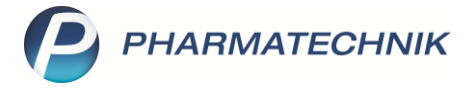

## **Hinweis auf Empfangsbestätigung bei Hilfsmitteln**

In vielen Hilfsmittellieferverträgen ist eine Empfangsbestätigung des Patienten oder einer berechtigten Person in Form einer Unterschrift auf der Rezeptrückseite vorgeschrieben.

Im Apothekenalltag kann es schnell passieren, dass der Kunde die Apotheke bereits verlassen hat, bevor man bemerkt, dass die Unterschrift noch fehlt.

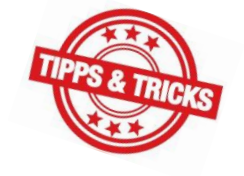

IXOS unterstützt Sie daher mit einem optionalen Hinweis an der Kasse, der Sie beim Erfassen von Hilfsmitteln an die nötige Empfangsbestätigung erinnert.

Im Menü **Systempflege** finden Sie die **Systemeinstellungen**.

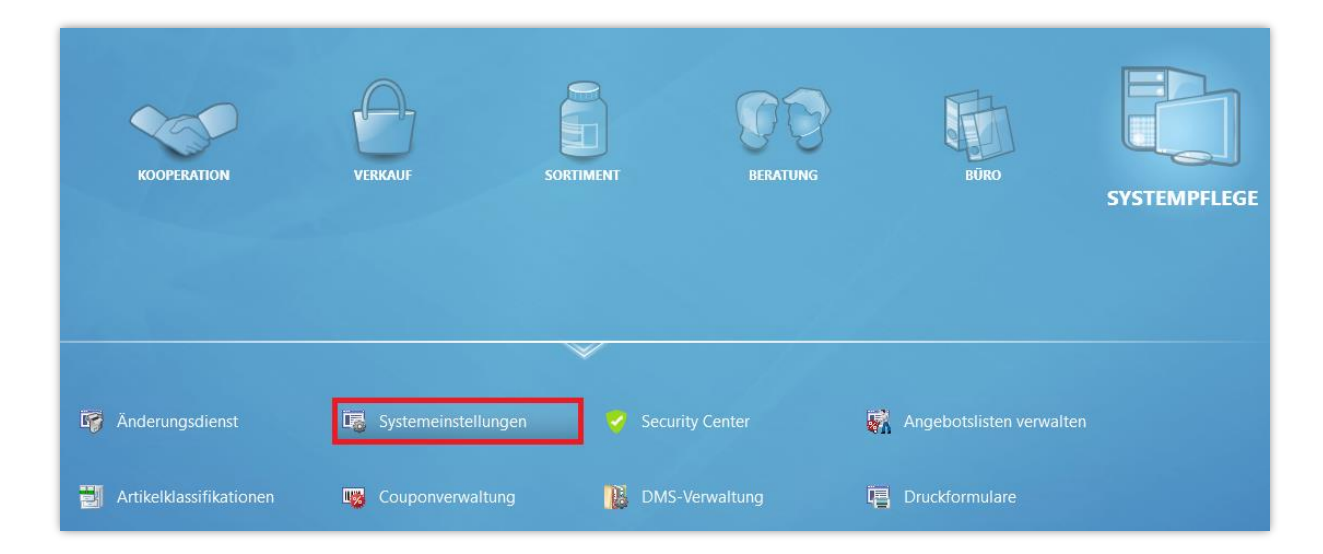

Navigieren Sie dort im Menü **Verkauf** zur **Kasse**.

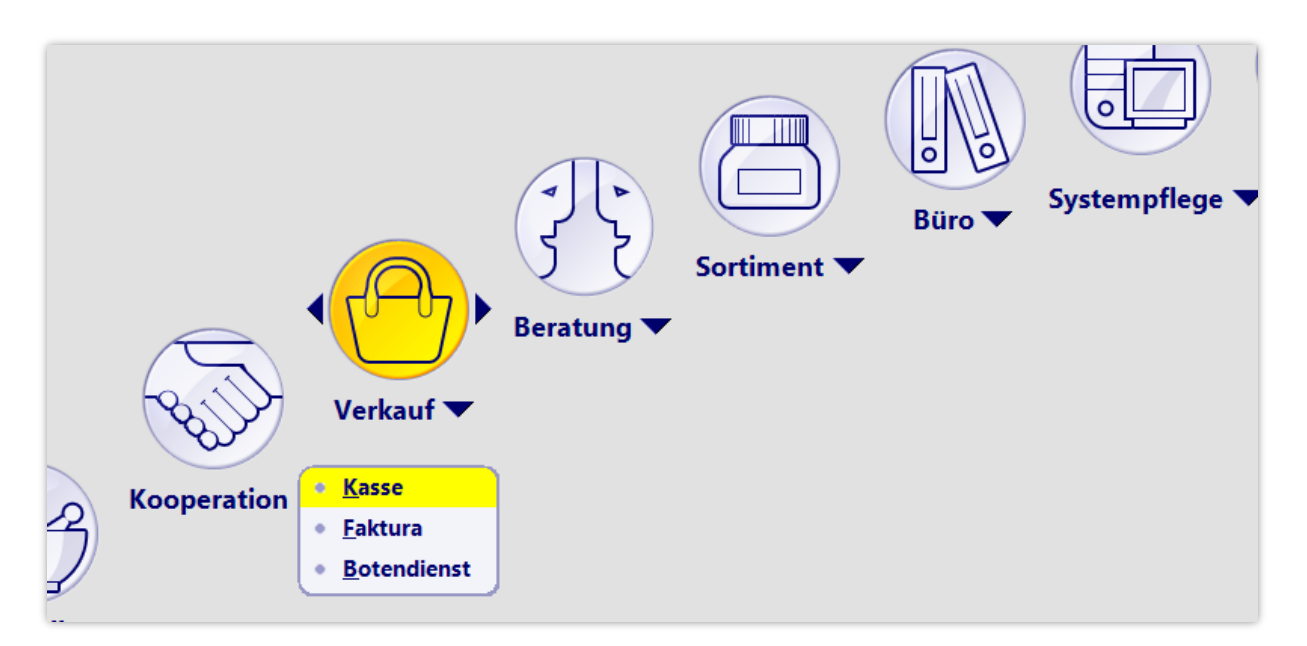

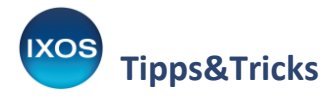

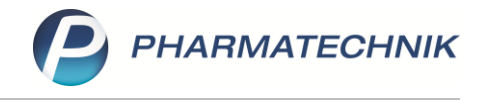

Als **Gültigkeitsbereich** wählen Sie **Systemparameter**.

Auf der Seite **Hinweise/Abfragen** finden Sie die Punkte

- Hinweis Empfangsbestätigung Hilfsmittel
- Hinweis Empfangsbestätigung Pflegehilfsmittel

Setzen Sie die Häkchen in die V Checkboxen, um die Hinweismeldung zu aktivieren.

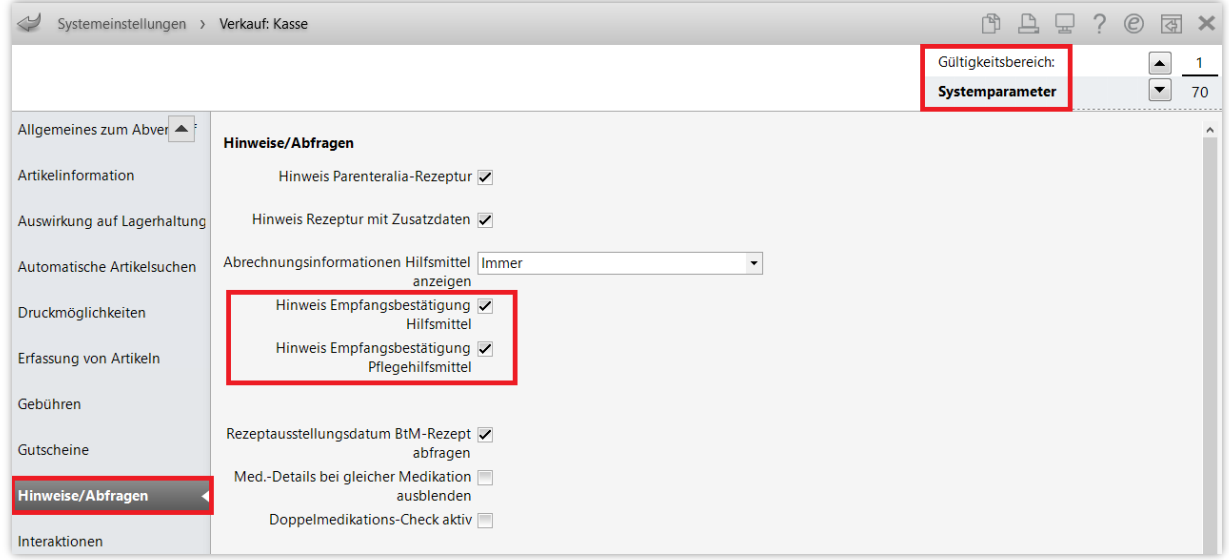

Sobald Sie die Systemeinstellungen wieder schließen, sind die getätigten Änderungen gültig.

An der **Kasse** werden Sie nun nach Erfassen eines Hilfsmittels auf GKV-Rezept – sofern es sich nicht um Sprechstundenbedarf handelt – an die notwendige Unterschrift erinnert.

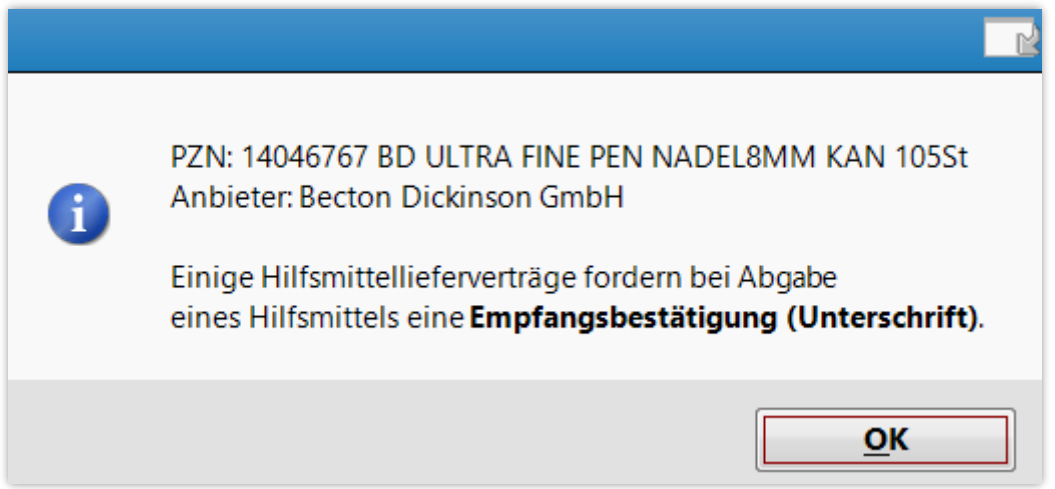